# **ESCUELA SUPERIOR POLITÉCNICA DEL LITORAL**

FACULTAD DE INGENIERÍA EN ELECTRICIDAD Y COMPUTACIÓN SISTEMAS DE BASES DE DATOS I PRIMERA EVALUACIÓN - I TÉRMINO 2013-2014 / 01-JUL-2013

Nombre: \_\_\_\_\_\_\_\_\_\_\_\_\_\_\_\_\_\_\_\_\_\_\_\_\_\_\_\_\_\_\_\_\_\_\_\_\_\_\_\_\_\_\_ Matrícula: \_\_\_\_\_\_\_\_\_\_\_\_\_ Paralelo: \_\_\_\_\_

#### **Sección 1: Desarrolle el modelo conceptual (20%) del siguiente modelo de negocios.**

La Cámara de Acuacultura necesita una aplicación para poner a disposición del Sector Camaronero a través del internet una calculadora de la Huella de Carbono relacionada a la producción de camarón. La Huella de Carbono es el total de emisiones de carbono a la atmosfera que genera un proceso productivo.

La Huella se calcula independientemente para las diferentes etapas del proceso de producción de camarón: Maduración, Larvicultura, Camaronera y Empacadora. La única información que se le solicita al usuario es la Provincia y el Cantón donde se encuentra localizado el laboratorio (etapas de maduración y larvicultura), camaronera o empacadora.

Las diferentes etapas agrupan las emisiones realizadas en diferentes categorías, por ejemplo para la Etapa de Maduración las emisiones se agrupan en Energía, Insumos y Transporte. Dentro de cada una de las categorías se encuentran los ítems que generan las emisiones. Cada ítem tiene asociada una unidad de medida. Por ejemplo para la Etapa de Maduración en la Categoría Energía se encuentran:

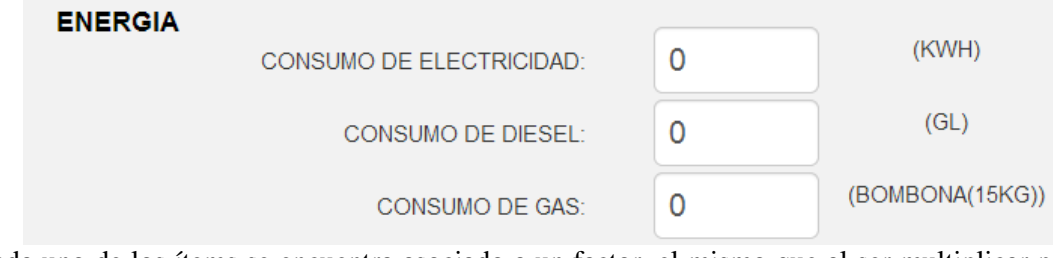

Cada uno de los ítems se encuentra asociado a un factor, el mismo que al ser multiplicar por el valor ingresado por el usuario de la aplicación, se obtiene la cantidad de emisiones equivalentes en Kg CO2; los factores ya se encuentran definidos por la Cámara.

Es necesario guardar los valores ingresados por cada uno de los usuarios en cada uno de los ítems, el factor con el cual fueron calculados ya que puede ser que el factor cambie y la fecha del cálculo. De esta forma al final del cálculo se le puede presentar un resumen al usuario acerca del total de emisiones de carbono a la atmosfera de cada uno de los ítems de su proceso productivo. Adicionalmente, se le puede mostrar un resumen con los cálculos promedio de las emisiones de carbono realizadas en el Cantón y el resumen de las emisiones nacionales.

- **NOTA:** 
	- Considere los requerimientos planteados en la sección 3 para la elaboración del modelo conceptual.
	- No olvide que en su modelo conceptual deben constar las entidades, atributos, cardinalidades y relaciones.

### **Sección 2:**

# **A partir del modelo conceptual de la sección 1, grafique el modelo lógico completamente normalizado. (30%)**

**NOTA:** 

● No olvide que en su modelo lógico deben constar las tablas, columnas, tipos de datos, nulos o no nulos y relaciones.

#### **Sección 3:**

#### **Para el modelo lógico de la sección 1, escriba las expresiones de álgebra relacional que permitan responder lo solicitado. (30%: 5% c/u)**

- 1. Cuáles son los ítems asociados a cada una de las etapas de la producción de camarón.
- 2. Cuáles son los factores de los ítems asociados a "Transporte" en la etapa Empacadora.
- 3. El porcentaje de emisiones que representa la provincia de Esmeraldas en total nacional de emisiones.
- 4. ¿Cuáles es el promedio de emisiones en Kg CO2 por consumo de gasolina en la provincia del Guayas?
- 5. ¿Cuál es la provincia que presenta el mínimo de emisiones de carbono en el país?
- 6. ¿En qué provincia se registra el máximo de emisiones de carbono en el país?

#### **Sección 4:**

Este informe es utilizado por los jefes de departamento para actualizar los precios que se muestran en la tienda de comestibles para los siguientes productos.

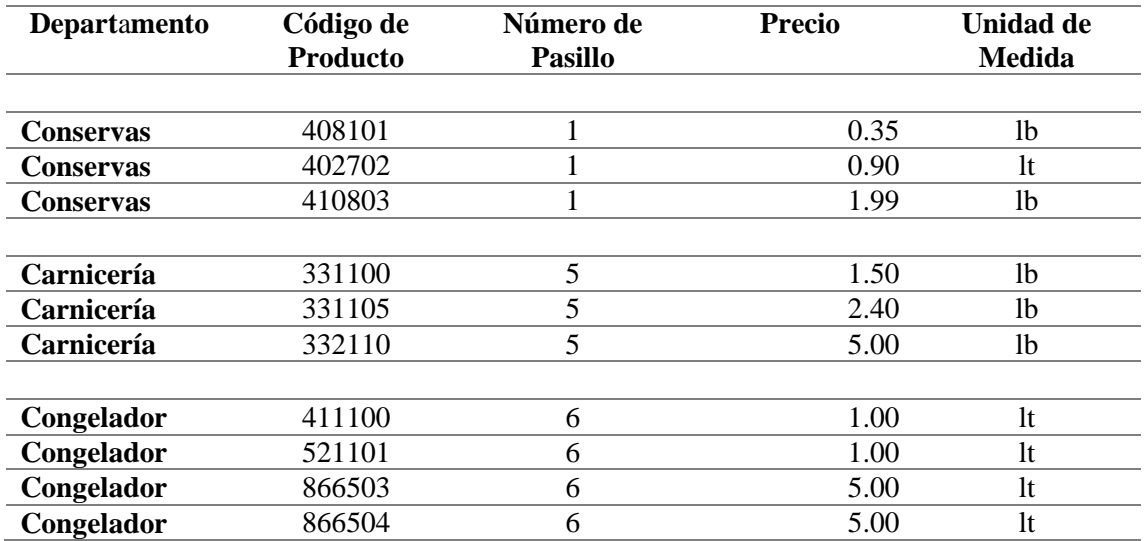

#### **Lista de actualización de Precios**

## **A partir del siguiente documento, realice un análisis de normalización para encontrar una solución normalizada a la 3FN (20%).**

producto (dept, cod\_prod, pasillo, precio, unidad)

**a)** 1FN:

**b)** 2FN:

**c)** 3FN: